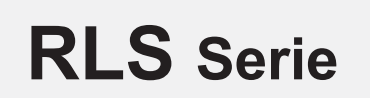

**RLS-MD-2-FIO Markendetektion**

- Fremdlichtunempfindlich durch getaktetes Weißlicht
- 2 Reflexlicht-Lichtleiter (Faserspalt 6 mm x 1 mm)
- Abspeichern von bis zu 31 Normvektoren
- Toleranz je Normvektor einstellbar
- Arbeitsabstand typ. 10 mm ± 10
- Parametrisierbar unter Windows® (über Standard Mode)
- RS232-Schnittstelle (USB- oder Ethernet-Converter optional)
- 5 Schaltausgänge (npn-/pnp-fähig, 100 mA, kurzschlussfest)
- Schaltzustandsanzeige über gelbe LED (5x)
- Sendeleistung einstellbar oder regelbar (STAT bzw. DYN)
- Mittelwertbildung zuschaltbar (bis zu ca. 32000 Werte gemittelt)
- Kratzfeste Glasabdeckung der Optik
- Robustes Aluminiumgehäuse
- Analogausgang (0...+10V sowie 4...20mA, proportional zum Glanzgrad 0%...100% bzw. über Zoomfunktion bis zu 10-fach gezoomt)

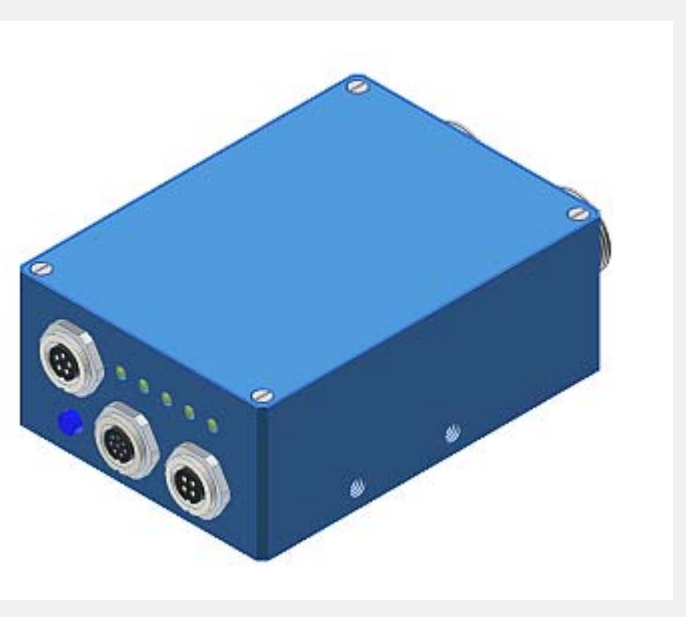

**Aufbau**

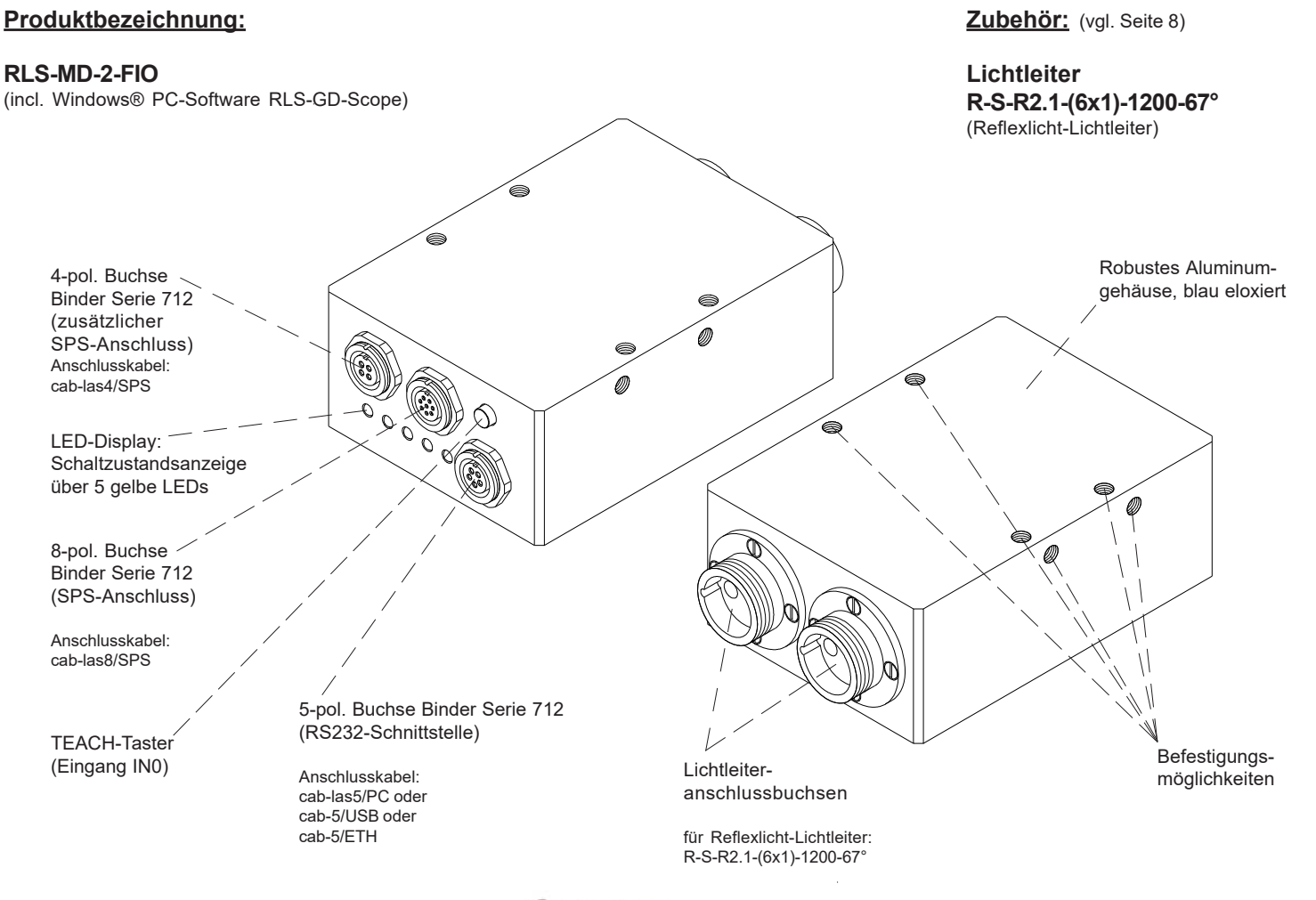

Sensor

**Technische Daten**

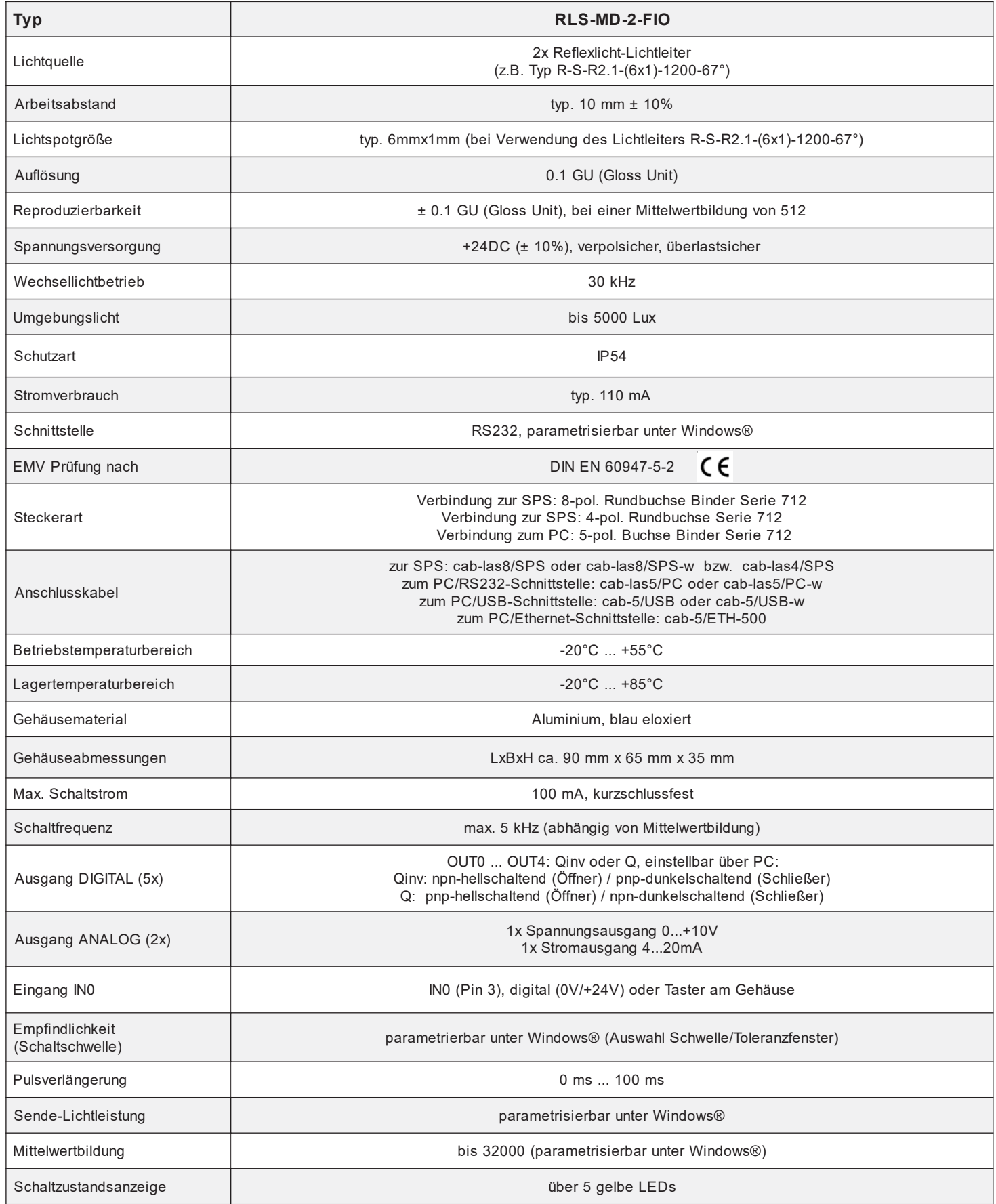

Sensor<sub>N</sub>

*ANS*<br>Instruments

l,

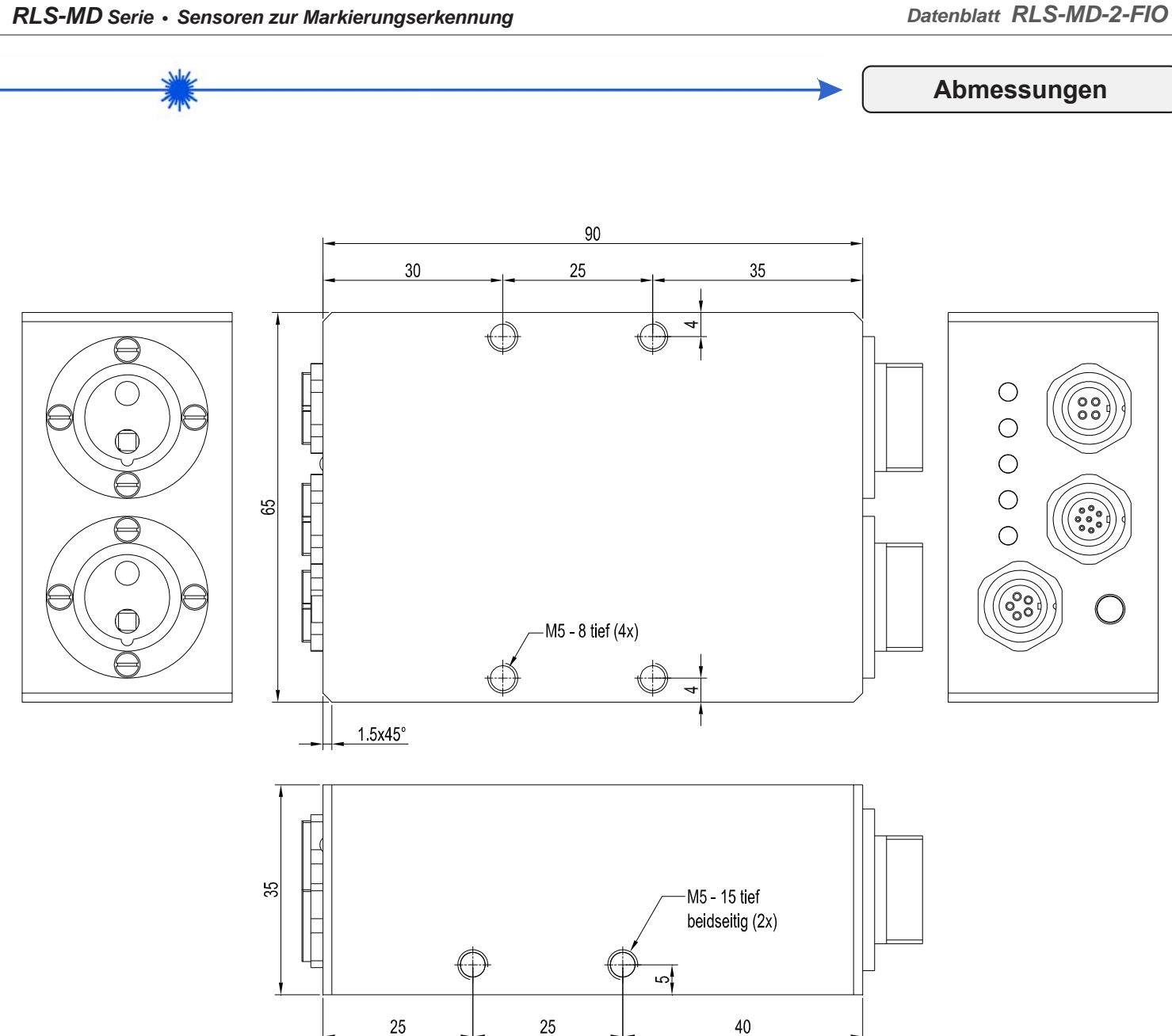

Alle Abmessungen in mm

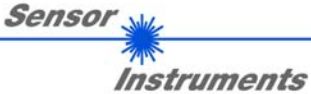

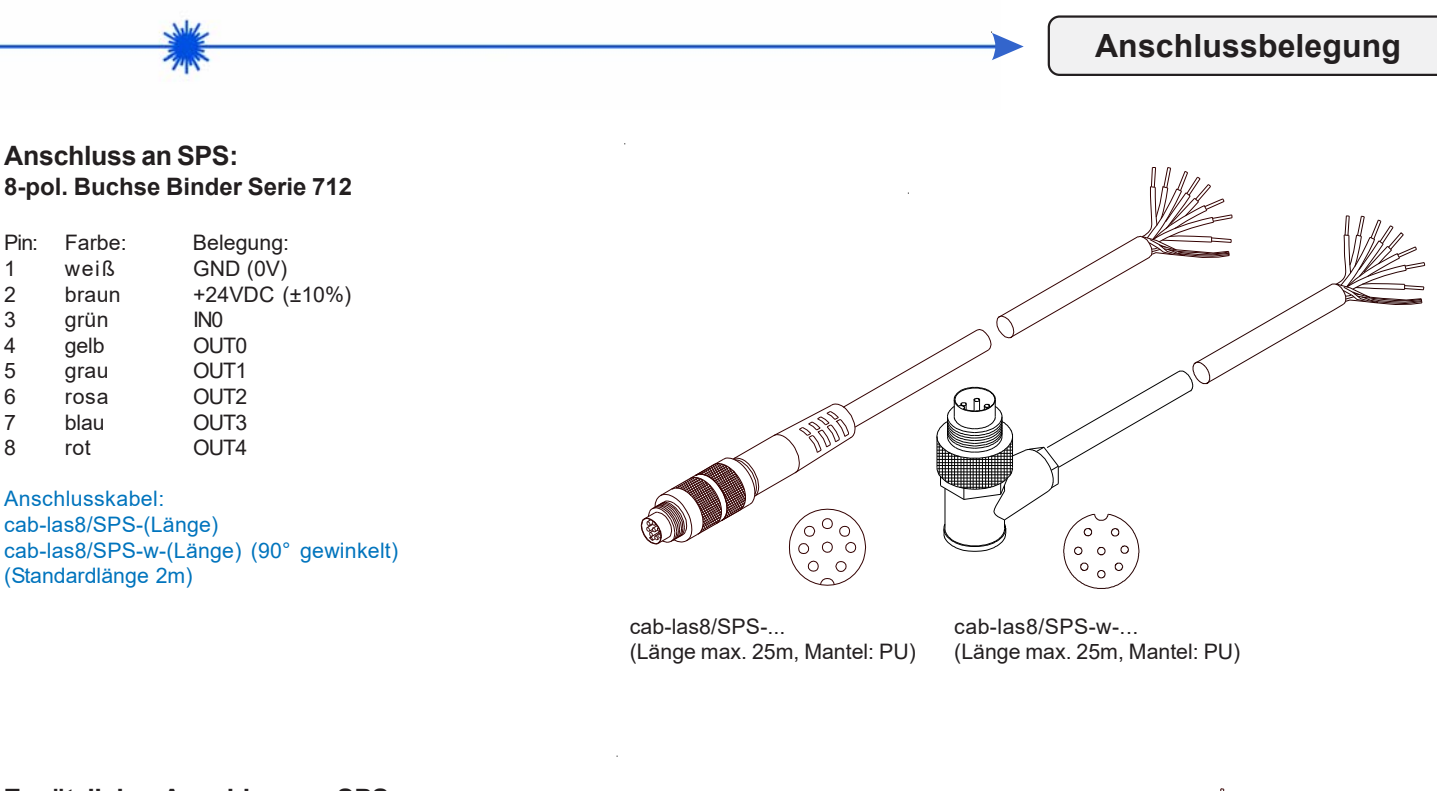

## **Zusätzlicher Anschluss an SPS: 4-pol. Stecker Binder 712**

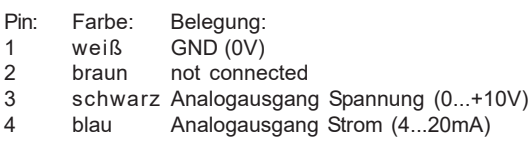

# Anschlusskabel:

cab-las4/SPS-(Länge) (Standardlänge 2m)

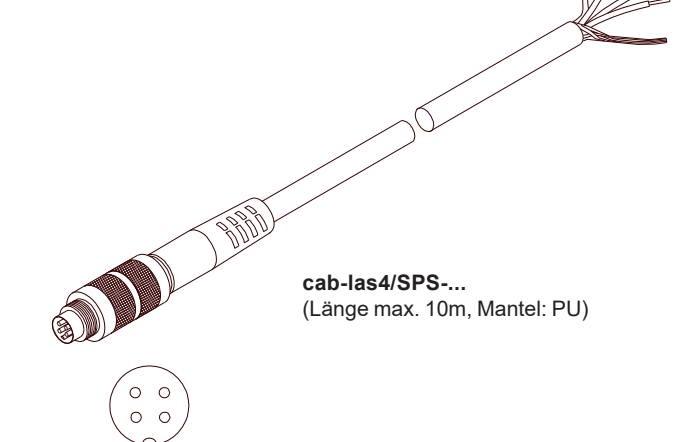

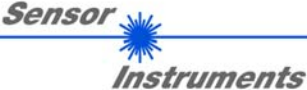

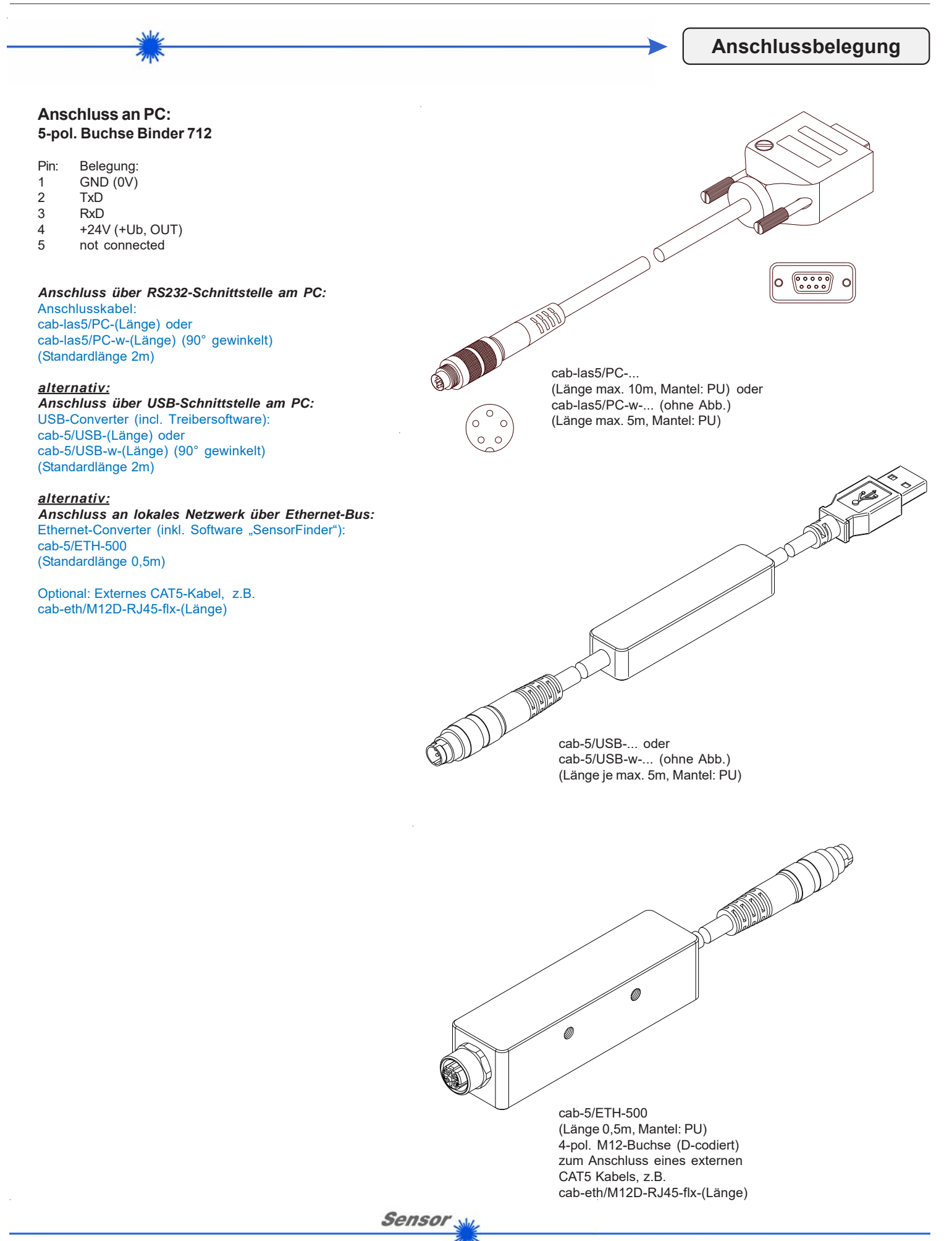

*Sensor Instruments GmbH • D-94169 Thurmansbang • Schlinding 11 Tel. +49 (0)8544 9719-0 • Fax +49 (0)8544 9719-13*

**Instruments** 

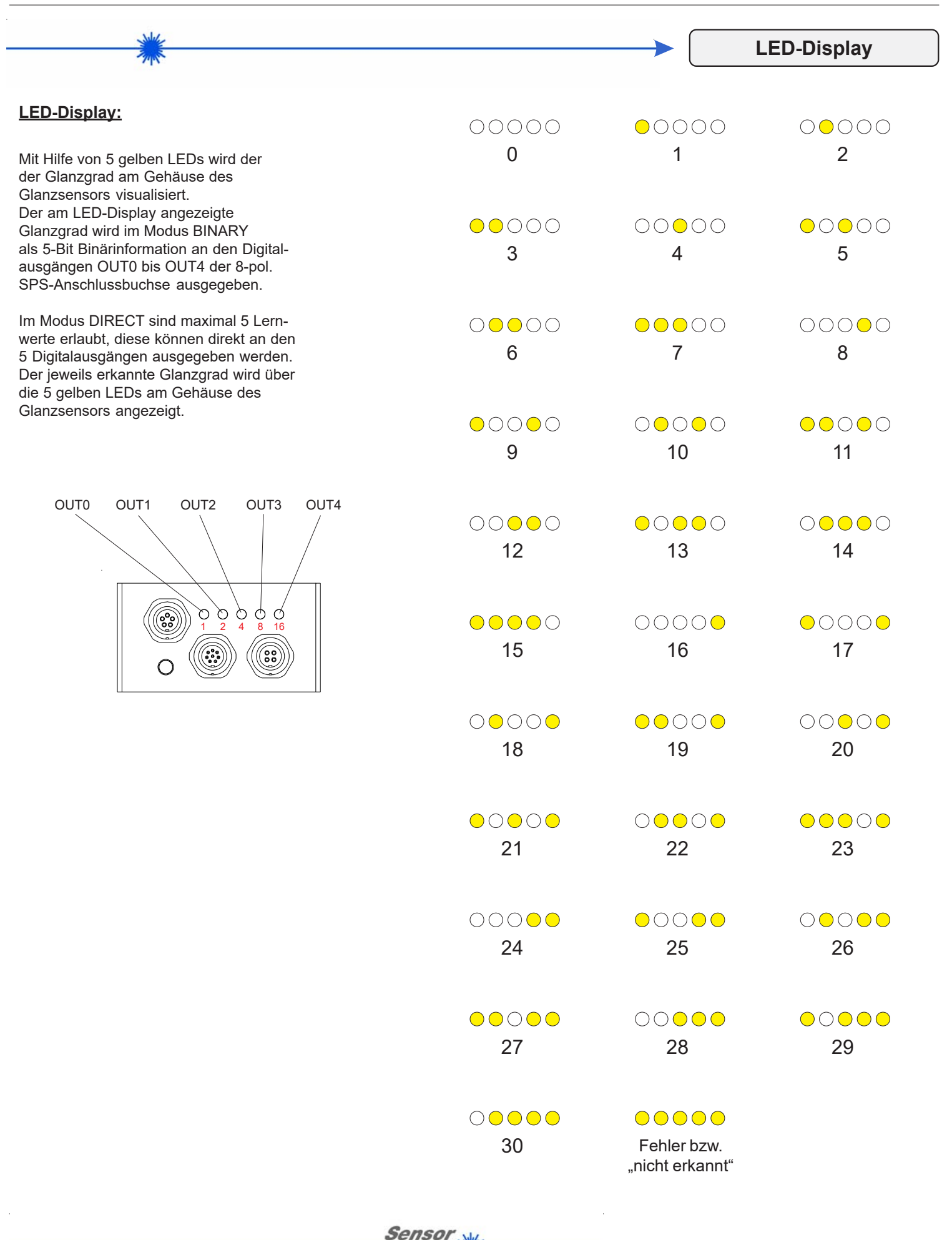

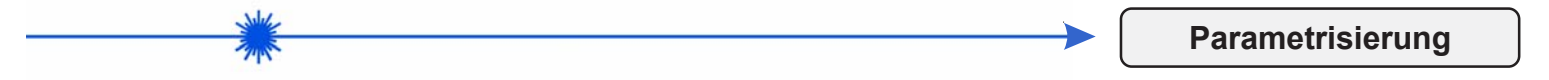

### **Windows®-Bedieneroberfläche:**

*(Die aktuelle Softwareversion steht auf unserer Webseite zum Download bereit.)*

Die Parametrisierung des Glanzsensors erfolgt unter Windows® mit Hilfe der Software RLS-GD-Scope. Die Bedieneroberfläche erleichtert den Teach-in-Vorgang am Sensor, außerdem unterstützt sie den Bediener bei der Justierung und Inbetriebnahme des Sensors.

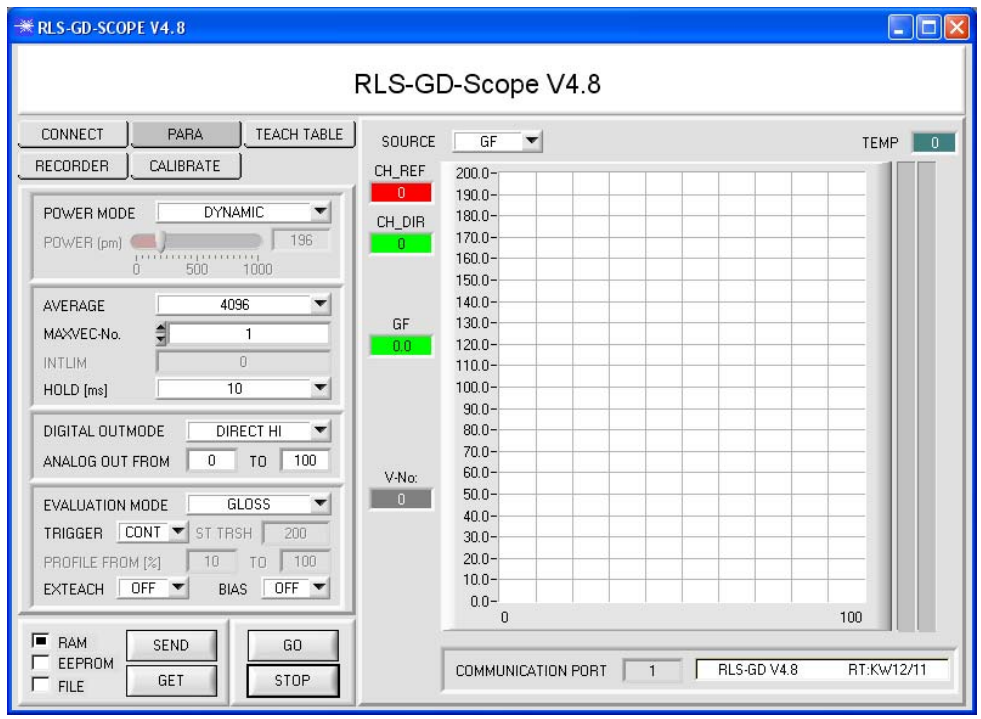

#### Über die RS232-Schnittstelle (Reiter PARA) werden Sensorparameter eingestellt, wie z.B.:

- MAXVEC-No.: Anzahl der zu kontrollierenden Glanzgrade
	- (Normvektoren)
- POWER MODE:
- Einstellung der Betriebsart der Leistungsnachregelung an der Sendeeinheit - EVALUATION MODE:
- Der RLS-GD Sensor kann mit zwei unterschiedlichen Auswertemodi betrieben werden (NORM\_INT oder GLOSS)
- AVERAGE:
- Mittelwertbildung über max. 32768 Werte - TRIGGER:
- Trigger kontinuierlich, extern oder Eigentrigger - DIGITAL OUTMODE:
- Ansteuerung der Digitalausgänge - INTLIM:
- Einstellung eines Intensitätslimits HOLD:
- Pulsverlängerung bis max. 100 ms

Die Darstellung des Glanzgrades erfolgt unter Windows® auf dem PC in numerischer Form und im Farbdiagramm sowie Darstellung der RGB-Werte im Zeitdiagramm. Außerdem werden die aktuellen RGB-Werte als Balkendiagramm zur Anzeige gebracht.

## Firmware-Update über die Software "ProgramLoader":

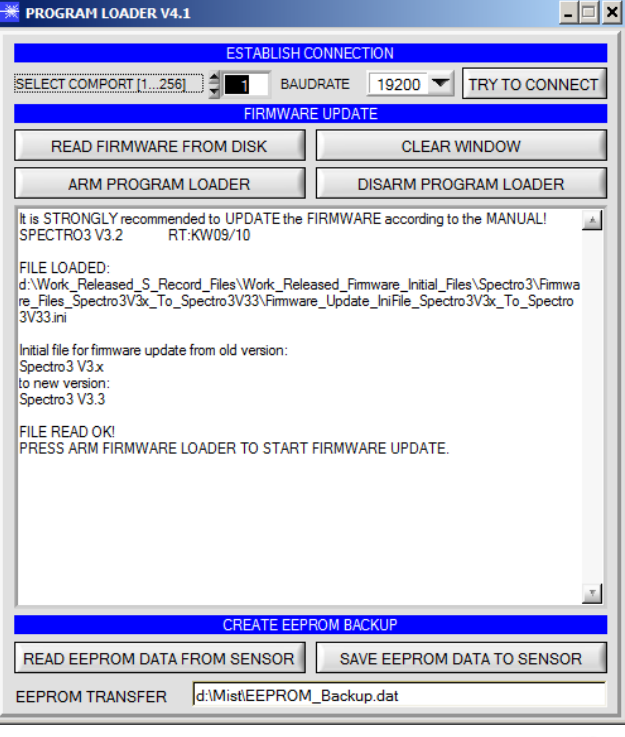

Die Software "Program Loader" ermöglicht es dem Anwender, ein automatisches Firmware-Update durchzuführen. Das Update wird dabei über die RS232 Schnittstelle durchgeführt.

Zum Firmwareupdate werden ein Initialisierungsfile (xxx.ini) sowie ein Firmwarefile (xxx.elf.S) benötigt. Diese Files sind vom Lieferanten erhältlich. In manchen Fällen wird ein zusätzliches Firmwarefile für den Programmspeicher (xxx.elf.p.S) benötigt, dieses File wird dann automatisch mit den beiden anderen Dateien zur Verfügung gestellt.

Mit dem Program Loader werden die Daten im EEPROM gesichert, um sie nach einem erfolgreichen Firmware Update wieder aufzuspielen. Dazu wird ein EEPROM Backup File erzeugt.

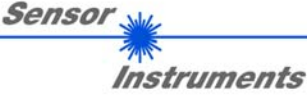

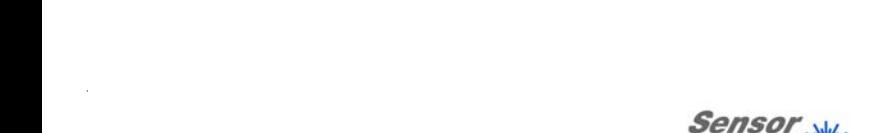

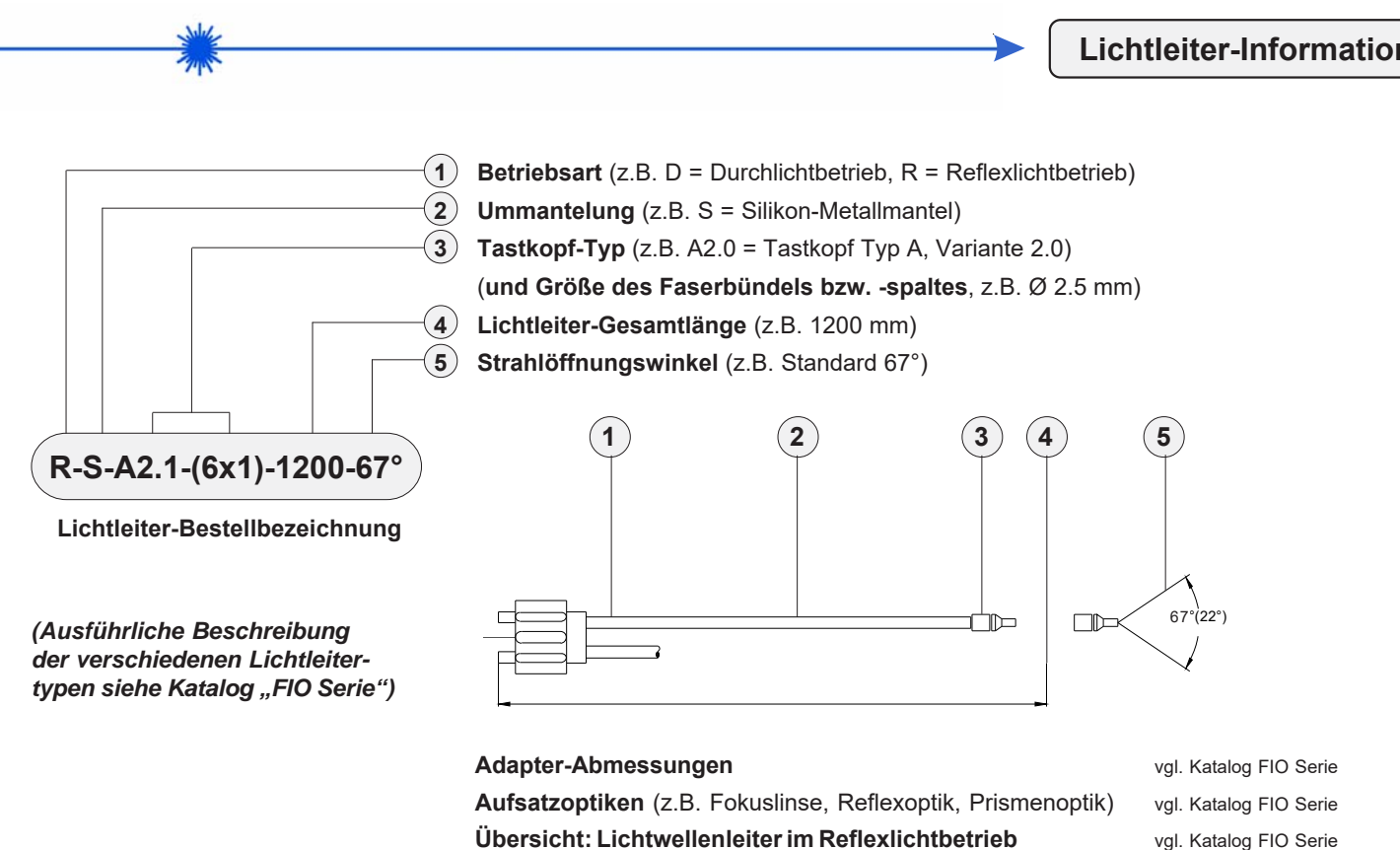

**R-S-R2.1-(6x1)-1200-67° R-S-R2.1-(6x1)-1200-22°**

Reflexlichtbetrieb (R) Silikon-Metallmantel (S) **Tastkopf-Typ R2.1 (Faserspalt 6 mm x 1 mm)** Gesamtlänge 1200 mm

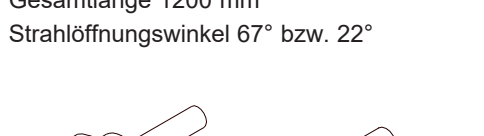

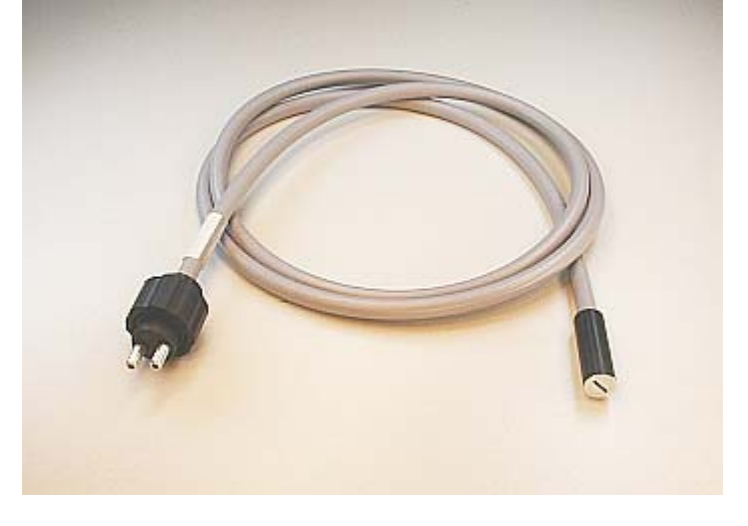

**Übersicht: Lichtwellenleiter im Durchlichtbetrieb** vgl. Katalog FIO Serie **Wichtige Einbauhinweise vgl. Katalog FIO Serie** 

**Instruments** 

**Applikationsbeispiel**

## **Detektion von Linienmarkierungen auf Schaumstoff-Folienbahnen**

Es sollen die Linienmarkierungen auf unterschiedlichen Hintergründen detektiert werden, ohne dass dabei die Einstellung des Sensors geändert werden muss.

Für diese Applikation eignet sich der RLS-MD-2-FIO, der über zwei Lichtleiteranschlüsse, zwei Weißlichtquellen und zwei Empfänger verfügt.

Zum Einsatz kommt hier der Auswertemodus "STANDARD" der RLS-GD-Scope Software.

Die beiden Lichtleiterköpfe (Reflexlicht-Lichtleiter, z.B. Querschnitt 6 mm x 1 mm, 67°) werden beispielsweise in einem Abstand von ca. 10 mm zur Oberfläche angeordnet, der Abstand der beiden Lichtleiterköpfe beträgt z.B. 20 mm.

Mittels der Software RLS-GD-Scope wird der Sensor auf POWER "DYN" eingestellt und ein entsprechendes Toleranzfenster vorgegeben. Befindet sich nun eine Linienmarkierung unterhalb einer der beiden Lichtleiterköpfe, erfolgt eine Schaltzustandsänderung am Ausgang des Sensors, da der vorgegebene Toleranzbereich verlassen wurde.

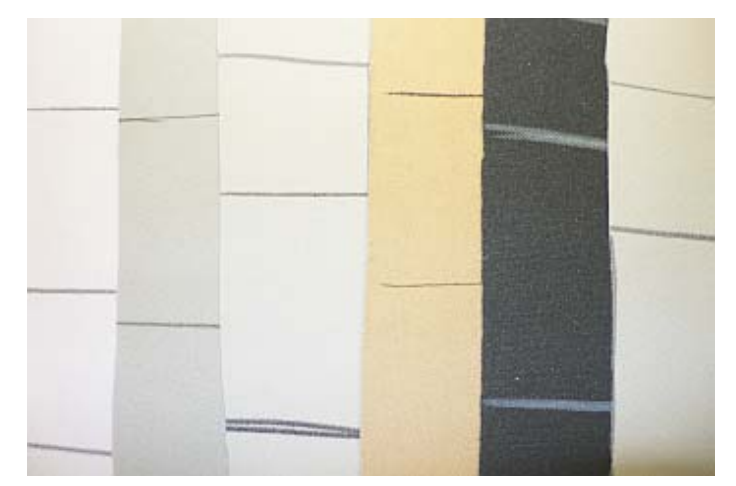

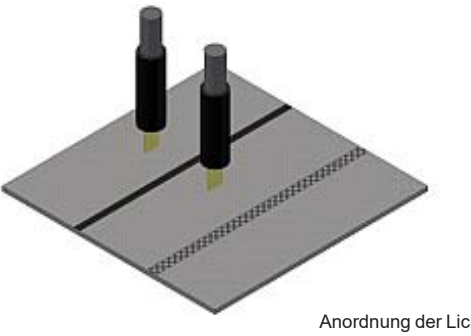

Anordnung der Lichtleiterköpfe bei obigem Applikationsbeispiel

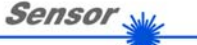